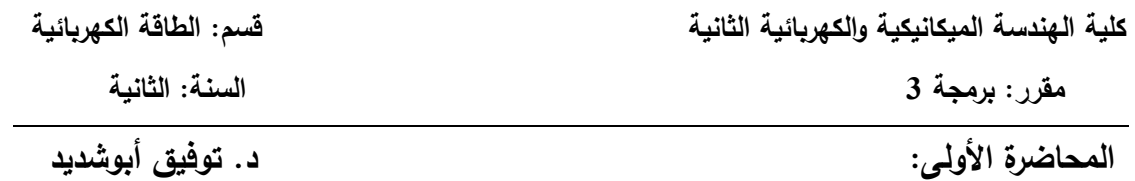

#### **التعريف ببرنامج الماتالب MATLAB:**

الماتلاب هو لغة عالية المستوى، سهل الاستخدام، يمكن من خلاله كتابة التعليمات بطريقة واضحة وسهلة، وكثيراً ما يطلق على ماتلاب بأنه (بيئة عمل أو تطبيق) أكثر من أن يصنف كـ (لغة برمجة).

وهو أداة وبيئة تطوير برمجية مخصصة للمهام الحسابية، حيث تتوفر فيه الكثير من الوظائف والدوال الرياضية المبنية داخمياً والتي تسيل حل مختمف أنواع المعادالت الرياضية. كما تساعد لغة برمجة على كتابة دوال وبرامج خاصة. بالإضافة للعديد من المميزات الأخرى به. تتضمن استعماالت الـ MatLab المجاالت التالية:

- الرياضيات و الحساب computation and Math
- تطوير الخوارزميات development Algorithm
- إنجاز العمميات الحسابية )computation and math)
	- تحميل البيانات )analysis data)
- مبياغة وحل الخوارزميات (algorithms development)
- (Modeling, simulation, and prototyping) والمحاكاة النمذجة•
- Data analysis, exploration, and visualization البيانات البيانات البيانات المتحميل واستكشاف وتصوير
	- Scientific and engineering graphics والبيانية اليندسية الرسوم•
	- إنشاء واجيات إظيار تخاطبية بين الحاسب والمستخدم ) interface user graphical .)GUI
		- التطبيقات اإللكترونية Applications Electronics
		- معالجة اإلشارة الرقمية Processing Signal Digital
			- إضافة إلى العديد من التطبيقات اليندسية والرياضية

إن عنصر البيانات الأساسي في الماتلاب هو: النسق (array)، ويتم ادخاله مباشرة بدون الحاجة لتعريف مسبق أو حجز أبعاد له، وهذا يسهل كثيراً إجراء العمليات الحسابية على المصفوفات وينجزىا في وقت أقصر بكثير مقارنة باستخدام لغات برمجية أخرى. وىي ميزة يمتاز بيا ماتالب مقارنة بلغات أخرى مثل (C, Fortran). تم اشتقاق كلمة MATLAB من (MATrix LABoratory)، نظرا لكون المصفوفات هي البنية األساسية في إدخال البيانات. في مرحلة الدراسة الجامعية، الماتلاب هو أداة فعالة جدا وسهلة الاستخدام في مساعدة الطالب على إنجاز وإظهار المسائل التعليمية والهندسية. في الصناعة، الماتلاب هو الأداة التي يتم اختيارها لإنجاز الأبحاث ذات الإنتاجية العالية، وتحليلها وتطويرها. تم بناء برنامج الماتلاب عام 1970 من قبل (Cleve Moler أستاذ الرياضيات وعموم الحاسب في جامعات أمريكية(، كإجراء فرعي ضمن لغة Fortran لحل المسائل الخطية وغير الخطية. والمؤسس الثاني هو Jack Little) المؤسس لشركة Mathworks حاصل على بكالوريوس في الهندسة الكهربائية وعلوم الحاسب).

**واجهة البرنامج:**

تتميز واجية البرنامج بسيولة التعامل معيا، ويمكننا تمييز ثالث مناطق رئيسية وىي نافذة األوامر window Command ومنطقة العمل Workspace ونافذة خاصة بتسجيل األوامر التي استخدمت مؤخراً Command history ، وتختلف طريقة عرض التبويبات الرئيسية على شريط الأدوات تبعاً لسنة اصدار البرنامج

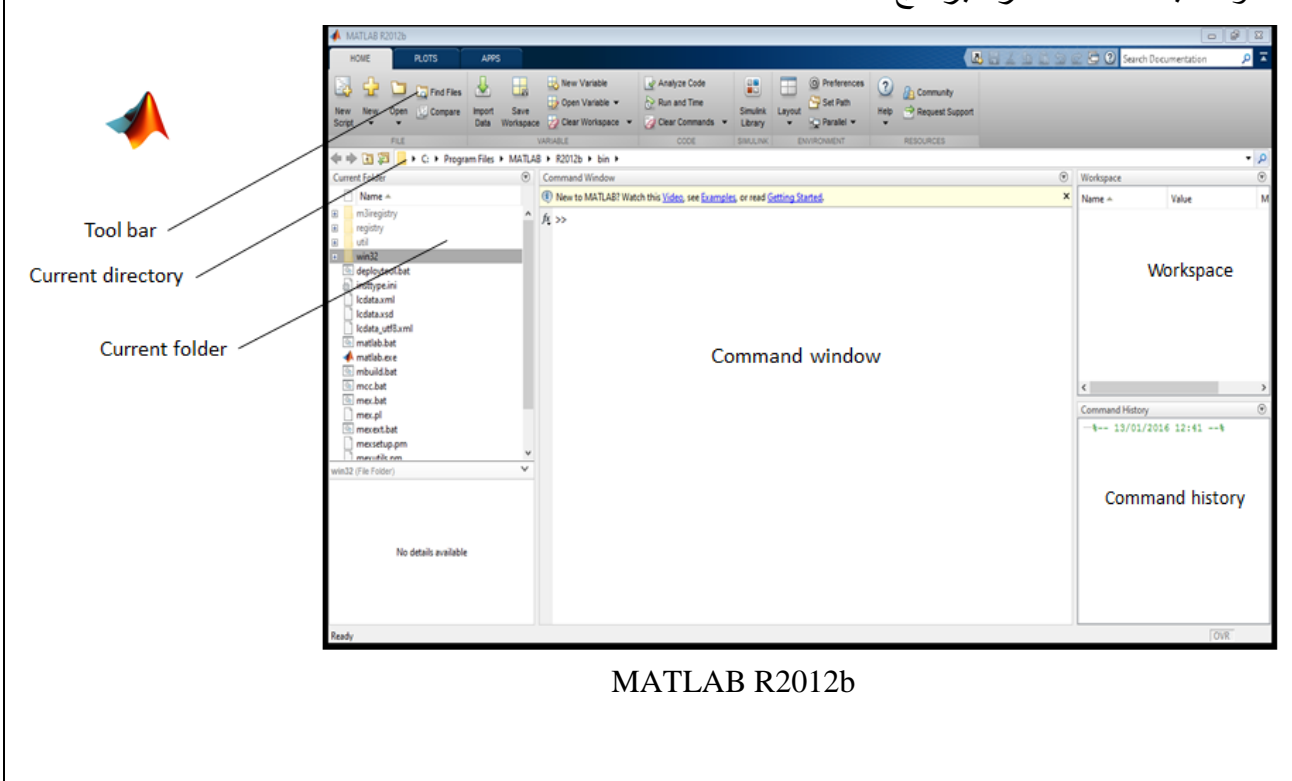

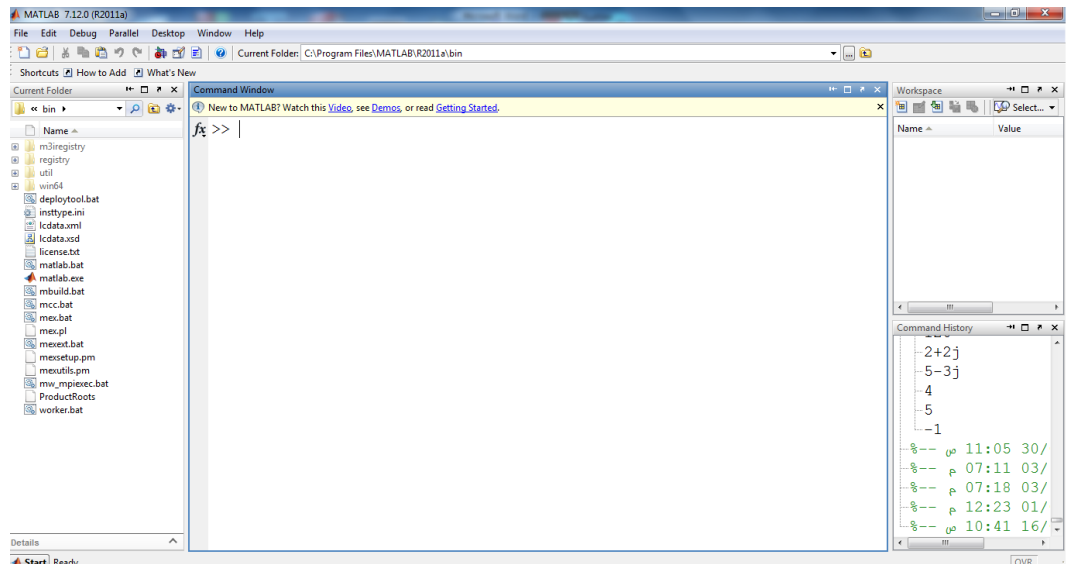

#### MATLAB R2011b

# **التحكم بالتفضيالت Preferences**

يمكننا من خالل الخيار Preferences التحكم بنوع وحجم الخط المستخدم وكذلك المون، أشرطة األدوات، تغيير الدقة عند إظيار النتائج ...الخ. لموصول ليذا الخيار: Preferences > File

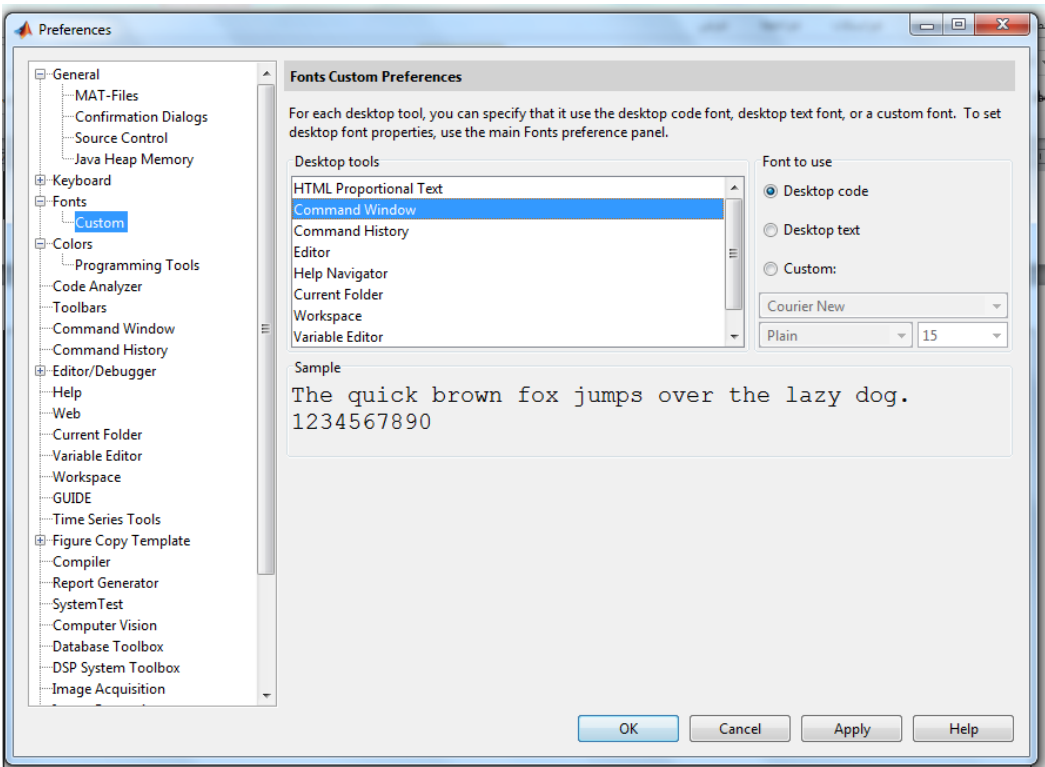

## **Current Folder العمل مجمد**

يتمثل في المجلد الحالي الذي تعمل فيه، حيث أن المسار الافتراضي للبرنامج هو MATLAB\R2011a\bin الموجود في مسار نتصيب البرنامج ويحتوي على كافة المجلدات والممفات المرتبطة بالتطبيق. لتغيير المسار يكفي اختيار الزر المقابل لخانة الكتابة الذي يؤدي لفتح مستعرض الويندوز الختيار مسار عمل جديد، أو كتابة اسم المسار مباشرة في خانة المسار ثم نضغط Enter لتفعيل التغيير.

يستخدم األمر )**pwd** )directory working print لطباعة مسار العمل:

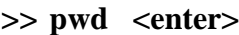

ans=

C:\Program Files\MATLAB\R2011a\bin

يستخدم األمر )**dir** )لعرض الممفات الموجودة ضمن مجمد العمل الحالي:

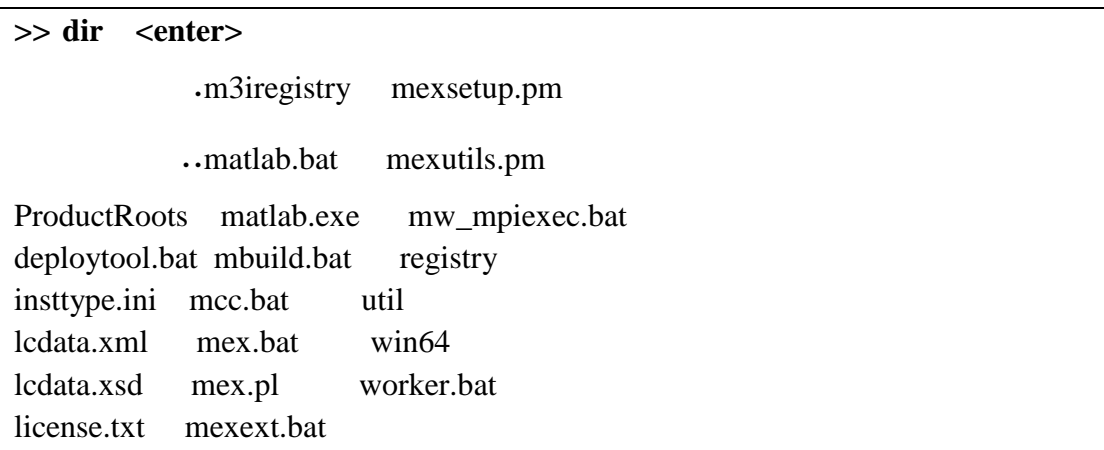

بينما باستخدام األمر )**path** )يمكن عرض كامل مسارات بحث الماتالب.

#### **>> path <enter>**

#### MATLABPATH

C:\Program Files\MATLAB\R2011a\toolbox\matlab\general C:\Program Files\MATLAB\R2011a\toolbox\matlab\ops C:\Program Files\MATLAB\R2011a\toolbox\matlab\lang C:\Program Files\MATLAB\R2011a\toolbox\matlab\elmat C:\Program Files\MATLAB\R2011a\toolbox\matlab\randfun C:\Program Files\MATLAB\R2011a\toolbox\matlab\elfun

……………………………………………………..

# **تعريفات أساسية في MATLAB:**

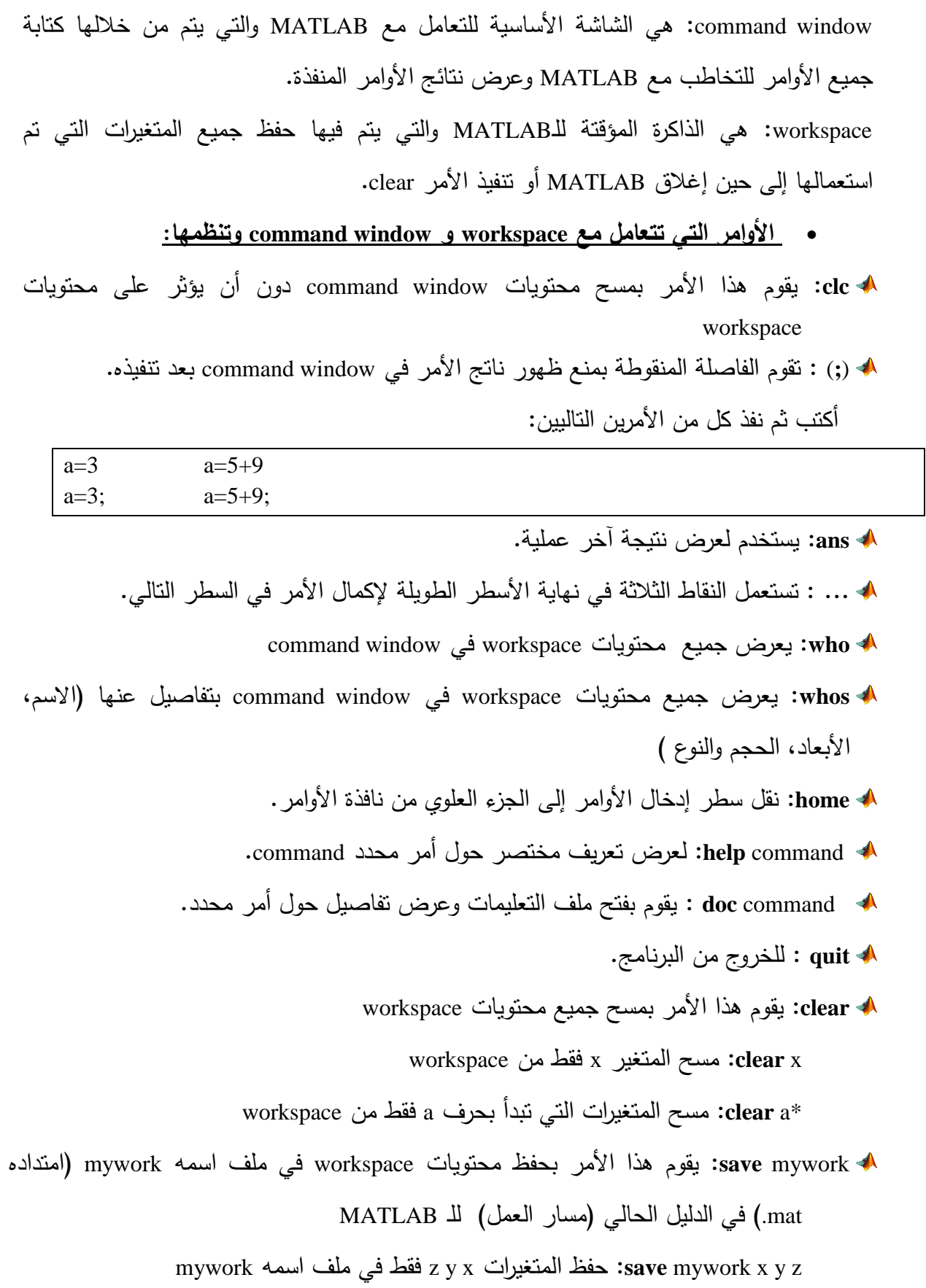

\*a mywork **save**: حفظ المتغيرات الموجودة في workspace والتي يبدأ اسميا بحرف a فقط في ملف اسمه mywork.

 في الموجودة z y x المتغيرات حفظ :*save* ('D:\myfolder\mywork','x' 'y' 'z') workspace في ممف اسمو mywork موجود في المجمد myfolder في القسم D من القرص الصلب.

إشارة )**%**(: إلضافة التعميقات، يتجاىل الماتالب العبارات المسبوقة بيذه اإلشارة.

mywork **load**: وضع محتويات الممف الذي اسمو mywork في workspace

workspace في mywork الممف من فقط z y x المتغيرات وضع :**load** mywork x y z

\*a mywork **load**: وضع المتغيرات الموجودة في الممف mywork والتي تبدأ بحرف a فقط في workspace.

**طرق عرض األرقام في MATLAB**

يمكن التحكم بصيغة العدد المعروض إما من خالل نافذة تفضيالت الماتالب Preferences أو من خلال الأمر **format يليه الصيغ**ة المطلوبة (short, long,...).

في الحالة األولى من القائمة Window Command > Preferences> File نضغط عمى سيم األسدال بجانب :format Numeric ثم نختار الصيغة المطموبة ونضغط عمى الزر Ok.

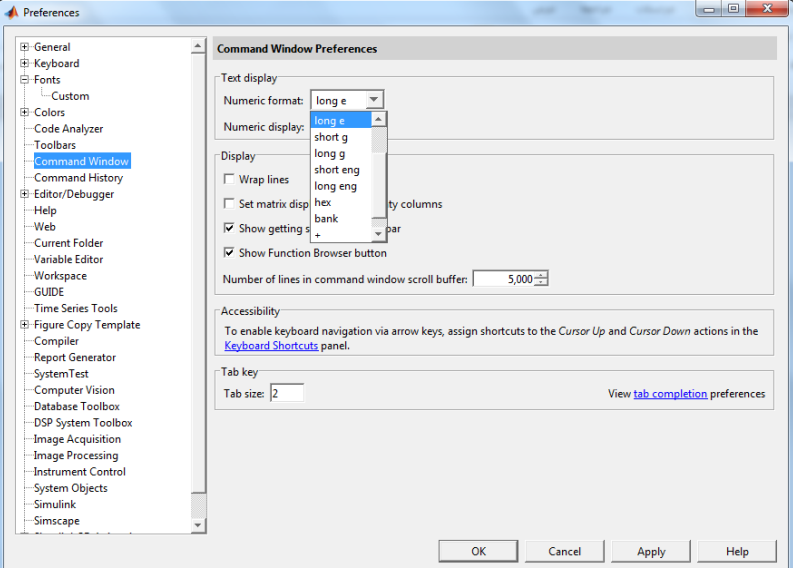

أما في الحالة الثانية نكتب األمر **format** ضمن نافذة األوامر يميو الصيغة المطموبة كما في المثال التالي:

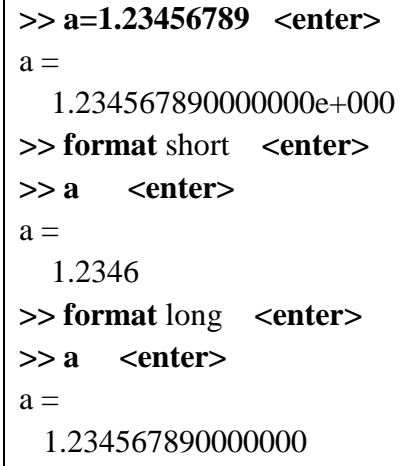

يوضح الجدول التالي الصيغ المستخدمة في البرنامج وعدد األرقام المعروضة لكل صيغة ومثال  $(\pi)$  عليها من أجل الثابت

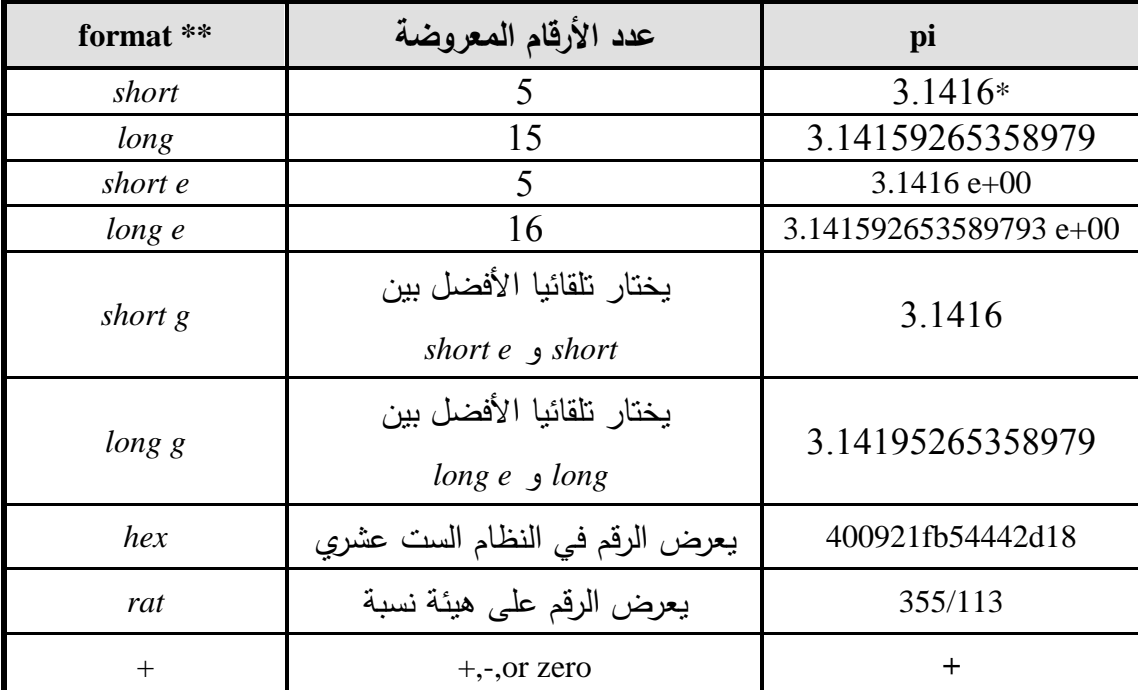

## **المتغير ات )المتحوالت( Variables:**

**المتحول** ىو عممية تحديد موضع في ذاكرة الحاسوب لتخزين معمومة معينة ليتم استخداميا من قبل برنامج ما. لكل متحول اسم Name ونمط Type وحجم Size وقيمة Value. ويمكن أن يكون اسم المتغير سلسلة من الحروف الأبجدية a-z، أو سلسلة من الحروف الأبجدية والعددية على أن تبدأ بأحد الأحرف الأبجدية بما فيها الشرطة السفلية underscore (\_).

```
>> a=4 <enter>
a = 4
>> ab125=1 <enter>
ab125 = 1
>> ab_15=2 <enter>
ab 15 = 2
>> 2a=3 <enter>
??? 2a=3
 |
Error: Unexpected MATLAB expression.
>> a-2=5 <enter>
??? a-2=5
   \blacksquareError: The expression to the left of the equals sign is not
a valid target for an assignment.
>>
```
**مالحظة** :0 في تسمية المتغير يميز الماتالب بين الحروف الصغيرة (letters small(، والكبيرة (capital letters) **مالحظة** :9 تجنب تسمية المتغيرات بأسماء الدوال واألوامر المحجوزة ضمن البرنامج، عند إسناد قيمة لمتغير له اسم أمر أو دالة معرفة مسبقاً في البرنامج يلغي العمل الافتراضـي للدالة أو الأمر . ومن أنماط المتغيرات: النمط Double المتحولات من هذا النمط لها القدرة على تخزين ضعف الأعداد ذات الإشارة المخزنة ضمن النمط float. النمط char :الاسم char هو اختصار لكلمة character. يُستخدم الاسم char لأن المتغيرات من هذا النوع عندما تكون دخل أو خرج للبرنامج فإنها تُفسر أو تُفهم على أنـها حروف. وتستخدم معه إشارتـي single quotes ' ، عندما يمثل الحرف دخل للبرنامج فإن النظام يقوم بتخزينه وفق شفرة أسكي ASCII كقيمة لمعدد الصحيح من النوع الحرفي char. لنكتب الأوامر النالية في نافذة الأوامر :

Command Window  $\mathbb{H}^{\perp} \ \Box \ \ \mathbb{R}^{\perp} \times$ (1) New to MATLAB? Watch this Video, see Demos, or read Getting Started.  $\times$  $>> a=14;$  $\gg$  b=1e12;  $>>$   $c="H'$ ;  $\gg$  d='He';

بعد ذلك نكتب الأمر (who) لعرض المتغيرات المخزنة في ذاكرة البرنامج خلال العمل والتي تظهر في نافذة العمل )Workspace )وقبل كتابة األمر clear .

```
New to MATLAB? Watch this Video, see Demos, or read Getting Started.
  >> a=14:\gg b=1e12;
  >> c = 'H':
  \Rightarrow d='He';
  >> who
  Your variables are:
  a b c d
```
لمعرفة تفاصيل هذه المتغيرات (النوع، الحجم، البايت ..) نكتب الأمر whos في نافذة الأوامر :

```
New to MATLAB? Watch this Video, see Demos, or read Getting Started.
 >> a=14;\gg b=1e12:
 >> c='H';
 >> d='He'\gg who
 Your variables are:
 a b c d
 \gg whos
    Name
                  Size
                                        Bytes Class
                                                               Attributes
                  1x18 double
    \mathbf{h}1x|18 double
                  1x12
                                                 char\ddot{\text{c}}\overline{d}1x2\overline{4}char
f_x \gg 1
```
بالتالي فالمتغيرين b ,a من النمط double( نمط الدقة المضاعفة( بحجم 8 بايت ونسق بأبعاد 1x،1 بينما في حالة المتغير c من النمط char بحجم 2 بايت ونسق بأبعاد 1x1 أما المتغير d من النمط char بحجم 4 بايت (ضعف حجم المتغير c ) ونسق بأبعاد 1x2.

ويمكن الوصول إلى تفاصيل ىذه المتغيرات والتعديل عمى قيميا من خالل الضغط عمى اسم المتغير في نافذة العمل workspace:

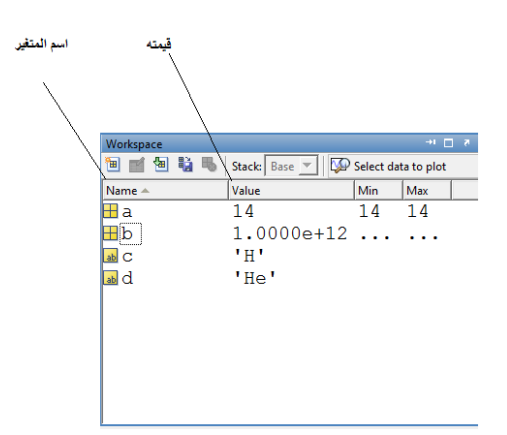

بالنقر بالزر الأيسر للماوس مرتين متتاليتين على اسم المتحول يظهر لدينا جدول يحتوي تفاصيل حول ىذه المتحوالت يمكن إدخال قيماً جديدة ليا لتتغير قيميا السابقة المخزنة في الذاكرة:

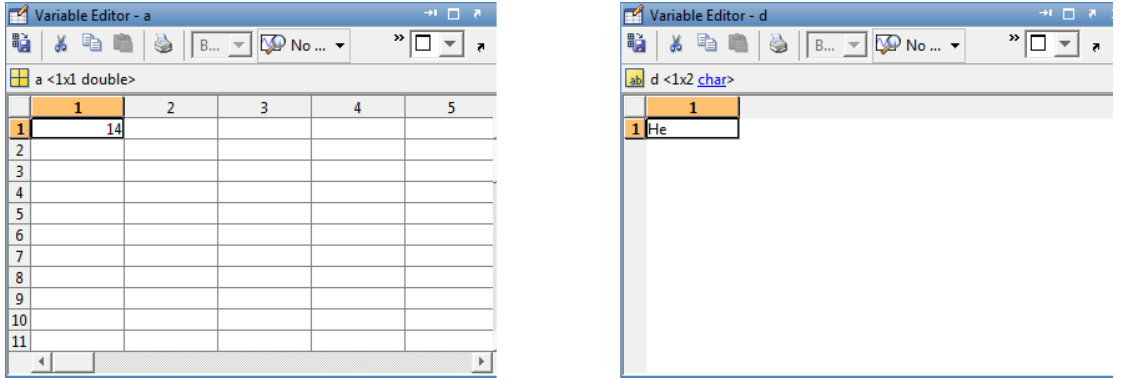

يمكن تعديل قيمة المتغير d التي تم إدخاليا سابقاً )He=d )عن طريق إدخال قيمة جديدة ضمن نافذة

)Hello( الكممة ولتكن Workspace الـ في Variable Editor – d

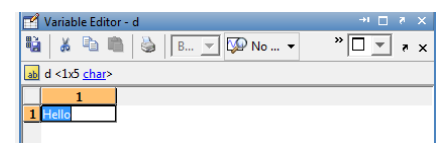

اآلن وبالعودة إلى نافذة األوامر وكتابة األوامر التالية:

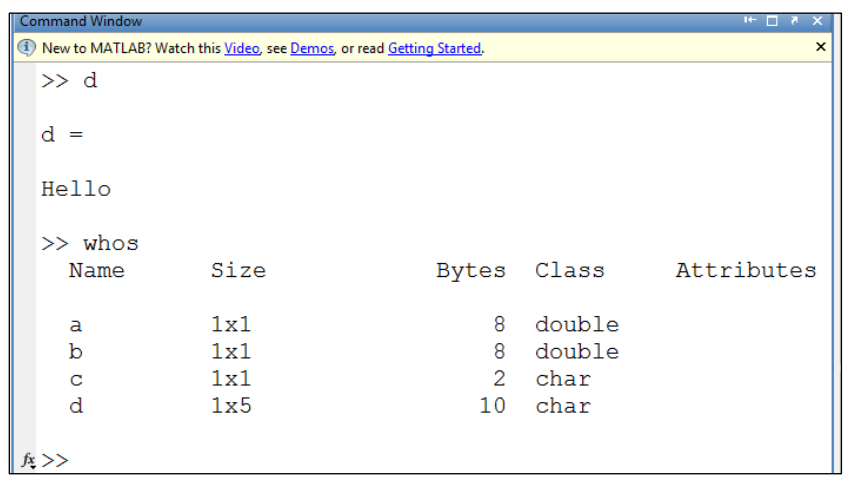

نالحظ أن القيمة الجديدة لممتغير d أصبحت السمسمة )Hello )وأن أبعاد النسق المحجوز ليذا المتغير أصبح (1x5) عوضاً عن القيمة السابقة (1x2) والحجم المحجوز لهذا المتغير 10 بايت عوضاً عن 4 بايت. كما يمكن أيضاً التعديل عمى قيمة متغير ما يأخذ قيمة أولية عن طريق نافذة األوامر، وذلك بإسناد قيمة جديدة ليذا المتغير لتحل مكان القيمة القديمة في ذاكرة البرنامج كما في المثال التالي:

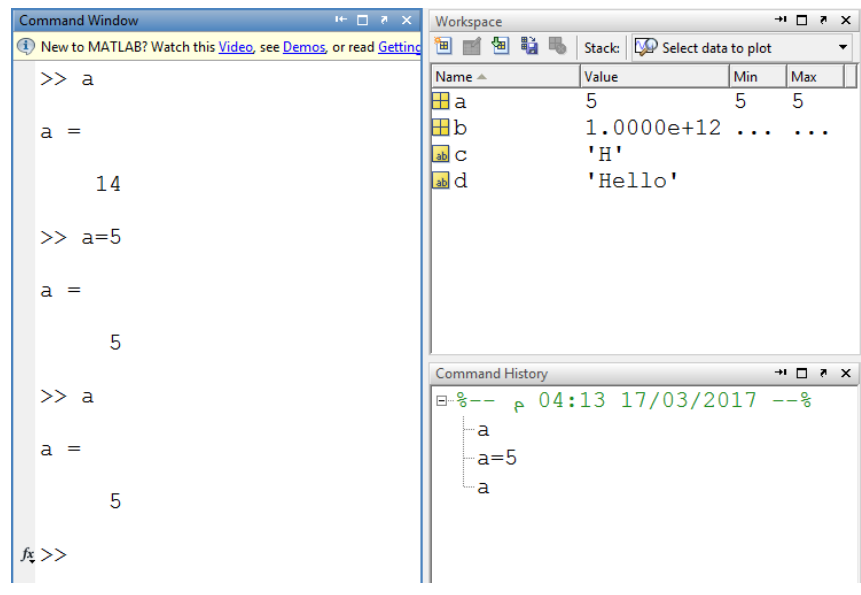

## **Arithmetic operators الحسابية المعامالت**

يوضح الجدول التالي العمليات الحسابية بالصيغة الجبرية (Algebraic form) وكيفية التعبير عنها في الماتالب

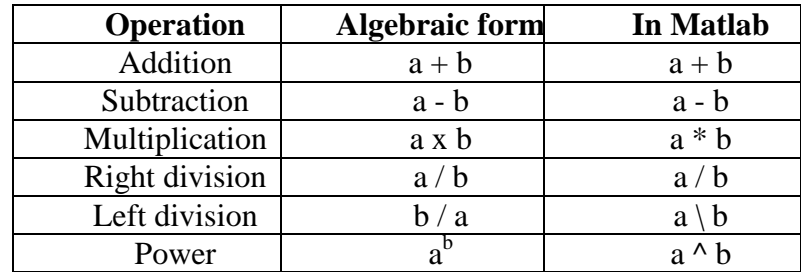

# **Precedence of operators المعامالت( أولوية )أسبقية**

يلخص الجدول التالي المعاملات المختلفة مرتبة بحسب الأسبقية من الأعلى.

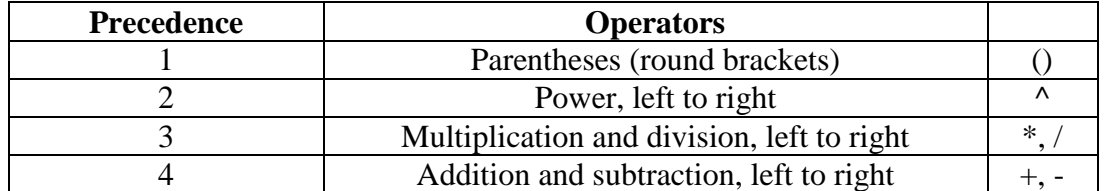

- 1) علامات الحصر (الأقواس المستديرة) (parentheses (round brackets تملك الأسبقية الأعلى، ويجب التمييز بينها وبين الأقواس المربعة (square brackets) التي تستخدم لإنشاء المتجيات.
	- 9( القوة )Power )من اليسار إلى اليمين.
	- 6( الضرب والقسمة )division and multiplication )من اليسار لميمين.
		- 4) الجمع والطرح (addition and subtraction) من اليسار لليمين.
	- 5) المعامل (:) The colon operator يملك أسبقية أقل من الجمع والطرح.

في التعبير التالي 1+1:5 سيتم أوالً إنجاز عممية الجمع وبعد ذلك سيتم إنشاء المتجو بالعناصر  $(2 \text{ to } 5)$ 

5) معامل النقل (') The transpose operator : يملك معامل النقل (النبديل) الأسبقية الأعلى. **مالحظة )1(:** إذا كانت العمميات المختمفة في تعبير ما تممك نفس األسبقية، عندىا سيتم إنجاز العمميات من اليسار لميمين بالترتيب، لذا فالتعبير التالي c \* b / a يكافئ c) \* b / a (**وليس** / a  $(b * c)$ .

 )Not-a-Number( لـ رً **مالحظة )2(:** ناتج العممية 1/1 ىو NaN اختصا ا ًر لـ )infinity )الالنياية. **مالحظة)3(:** ناتج العممية 1/0 ىو Inf اختصا ا **مالحظة)4(:** استخدام الرمز)\ backslash )يعني أن المقام denominator عمى يسار الرمز والبسط numerator عمى يمين الرمز.

===================================

| >> 1:5         |                |                |                |                |  |  |
|----------------|----------------|----------------|----------------|----------------|--|--|
| $ans =$        |                |                |                |                |  |  |
| 1              | $\overline{2}$ | 3              | $\overline{4}$ | $\overline{5}$ |  |  |
| $>> 1 + 1:5$   |                |                |                |                |  |  |
| $ans =$        |                |                |                |                |  |  |
| $\overline{2}$ | 3              | 4              | 5              |                |  |  |
| >> 2:5         |                |                |                |                |  |  |
| $ans =$        |                |                |                |                |  |  |
| $\overline{2}$ | 3              | $\overline{4}$ | 5              |                |  |  |
| $>> 1+(1:5)$   |                |                |                |                |  |  |
| $ans =$        |                |                |                |                |  |  |
| $\overline{2}$ | 3              | $\overline{4}$ | 5              | 6              |  |  |
|                |                |                |                |                |  |  |

اكتب التعليمات التالية في نافذة الأوامر :

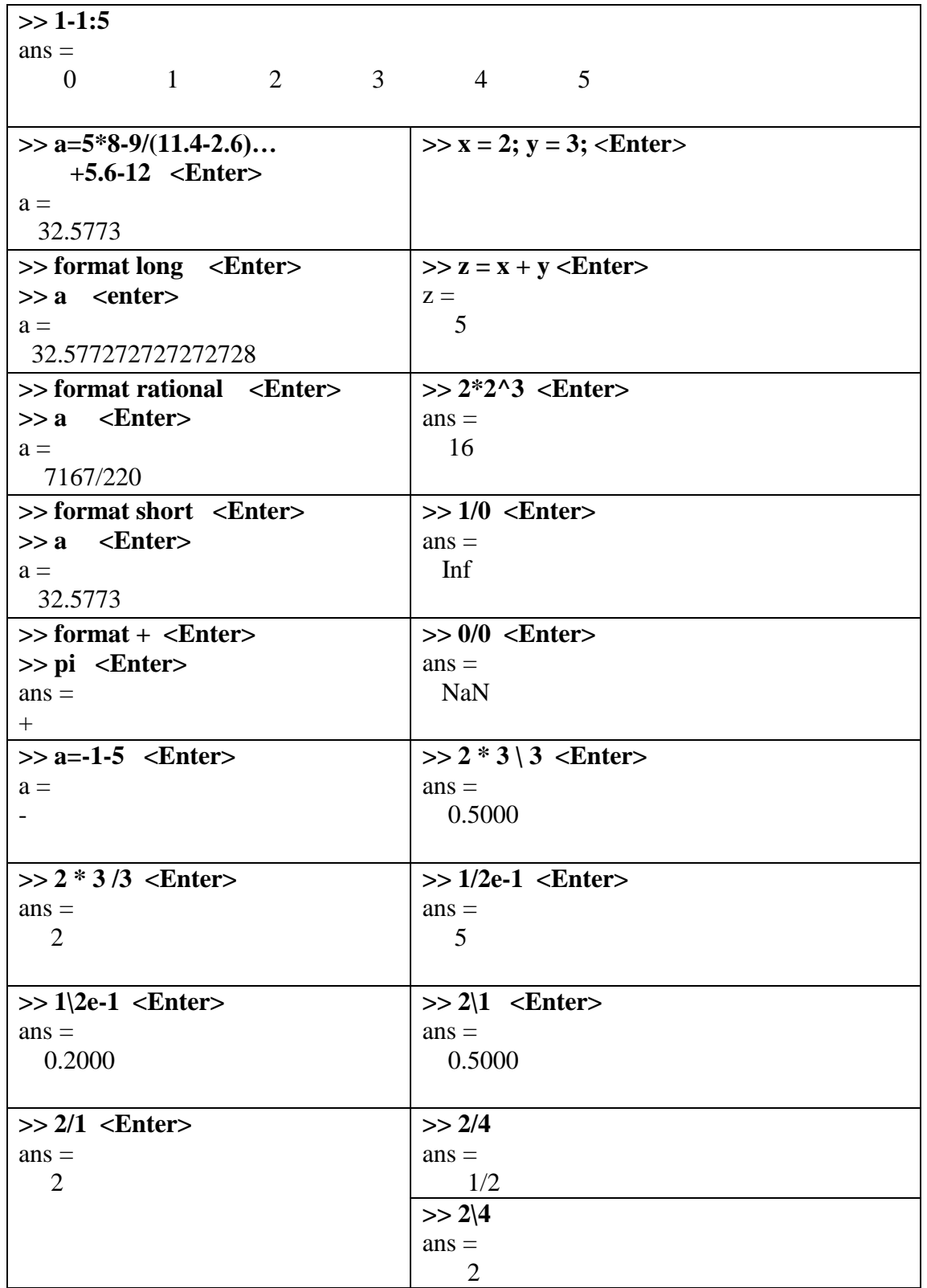